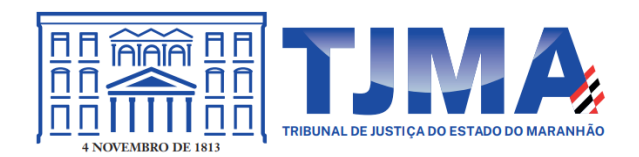

Estado do Maranhão Poder Judiciário Núcleo de Gerenciamento de Precedentes (NUGEP)

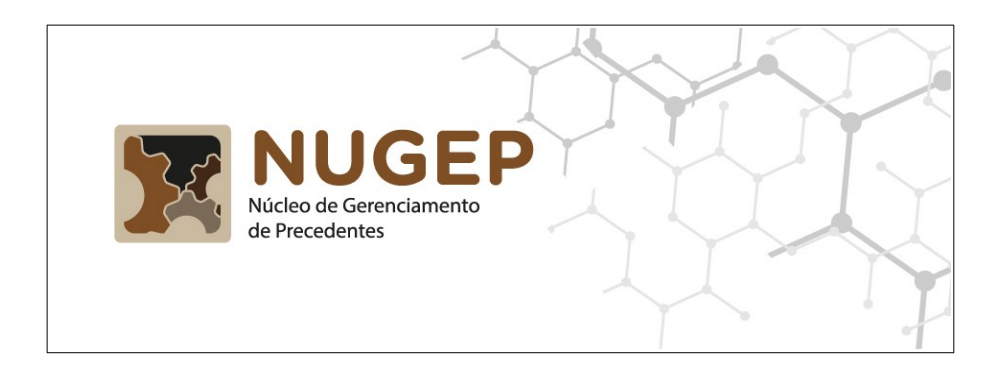

**Manual de procedimentos para o cadastro de processos sobrestados da sistemática da repercussão geral e recursos repetitivos**

> São Luís – MA 2021

# **Índice**

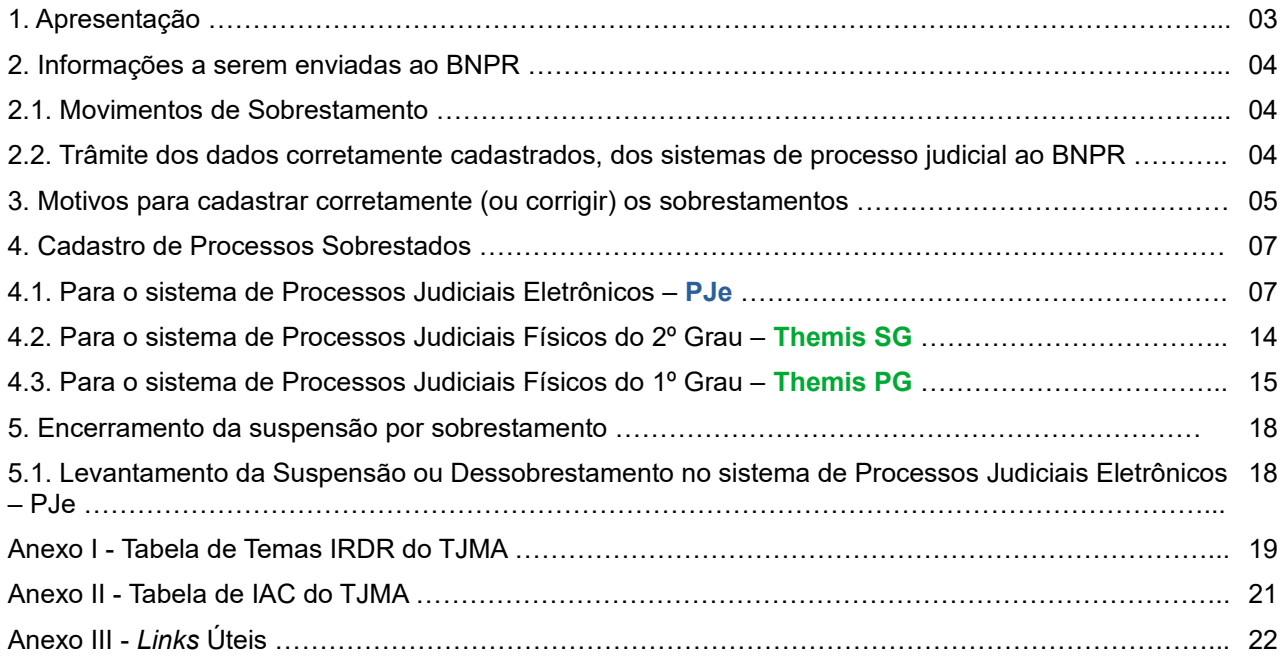

## **1. Apresentação**

O Núcleo de Gerenciamento de Precedentes – NUGEP foi criado por força da Resolução 235, de 13 de julho de 2016, do Conselho Nacional de Justiça, editada em cumprimento ao artigo 979 do Código de Processo Civil de 2015. No âmbito do Poder Judiciário do Estado do Maranhão, encontra-se regulamentado pela RESOL-GP – 74/2016.

Dentre as várias competências do Núcleo de Gerenciamento de Precedentes – NUGEP, há a atribuição de alimentar o Banco Nacional de Dados (BNPR) com as informações atualizadas sobre os processos sobrestados, identificando o acervo a partir do tema de repercussão geral ou de casos repetitivos, ou de incidente de resolução de demandas repetitivas e do processo paradigma, de acordo com a classificação realizada pelos Tribunais Superiores e pelo Tribunal de Justiça do Estado do Maranhão.

Para que os dados sejam enviados ao BNPR é preciso que as informações sobre os processos sobrestados estejam devidamente cadastradas nos sistemas de processos judiciais do 1º e 2º graus no âmbito do Tribunal de justiça do Maranhão.

Desta forma, é imprescindível que as unidades judiciais de 1º e 2º graus do Tribunal de justiça do Maranhão façam os cadastros conforme as orientações presentes neste manual.

### **2. Informações a serem enviadas ao BNPR**

Para o controle dos processos sobrestados, o CNJ criou o Banco Nacional de Dados (BNPR). Este banco nacional contém definições dos dados que deverão ser informados ao CNJ, relativos aos processos sobrestados, em todas as instâncias e graus de jurisdição, em razão da admissão de incidentes de demandas repetitivas ou afetação de processos ao regime de julgamento dos recursos repetitivos ou de recursos extraordinários com repercussão geral.

Quando houver a determinação judicial de sobrestamento do processo em razão de se tratar de tema de incidente de recurso de demanda repetitiva (IRDR), ou de recurso extraordinário com repercussão geral (RG) ou recurso especial repetitivo (RR), a unidade judicial deverá promover a correta inserção das informações nos sistemas de processo judicial do Poder Judiciário do Maranhão.

#### **2.1. Movimentos de Sobrestamento**

Para efetuar a movimentação de forma correta, ao acessar o PJe ou o Themis SG (no caso das unidades de Segundo Grau) ou o Themis PG (no caso das unidades de Primeiro Grau), o usuário deve escolher um dos seguintes códigos de Movimento:

- Movimento **265** (Recurso Extraordinário com repercussão geral): utilizado quando o processo a ser sobestado se refere a um **Tema do STF**;

- Movimento **11975** (Recurso Especial repetitivo): utilizado quando o processo a ser sobestado se refere a um **Tema do STJ**;

- Movimento **12098** (Incidente de Resolução de Demandas Repetitivas): utilizado quando o processo a ser sobestado se refere a um **Tema do TJMA**.

#### **2.2. Trâmite dos dados corretamente cadastrados, dos sistemas processuais ao BNPR**

Ao serem cadastrados nos respectivos sistemas de processos judiciais, os registros dos processos sobrestados devem ser enviados ao BNPR. A figura 1 mostra o fluxo dos dados enviados ao CNJ.

Utilizando o PJe ou o Themis SG, o usuário do gabinete de desembargador (2º grau) efetua o cadastro do sobrestamento de processo, relacionando-o a um tema do STF (movimento 265), do STJ (movimento 11975) ou do TJMA (movimento 12098).

Da mesma forma, utilizando o PJe ou o Themis PG, o usuário do gabinete da vara do juiz (1º grau) efetua o cadastro do sobrestamento de processo, relacionando-o a um tema do STF (movimento 265), do STJ (movimento 11975) ou do TJMA (movimento 12098).

Os dados cadastrados nos sistemas de processos judiciais serão coletados diariamente por aplicação da Coordenação de Sistemas, feito pela equipe de *Business*

*Intelligence -BI* do TJMA e registrados no sistema NUGEP-TJMA. Por sua vez, os dados armazenados no sistema NUGEP serão enviados ao BNPR via *webservice*, conforme determina a Resolução CNJ nº 235/2016.

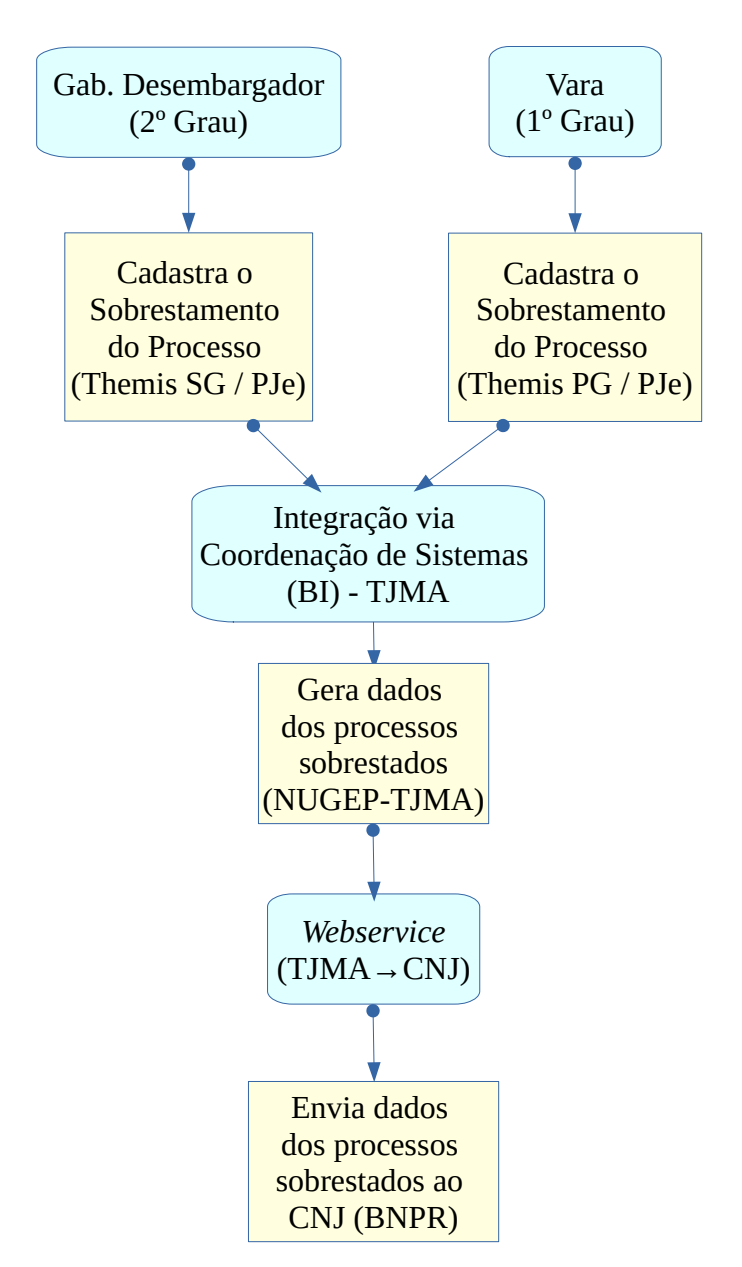

Figura 1 – Trâmite do envio dos dados dos sobrestamentos cadastrados corretamente

### **3. Motivos para cadastrar corretamente (ou corrigir) os sobrestamentos**

Por que é preciso cadastrar (ou corrigir) os processos sobrestados?

Há vários motivos para isso!

O primeiro motivo é pela obrigação determinada pela Resolução CNJ nº 235/2016 e regulamentada pela RESOL-GP – 74/2016.

Outro motivo são as vantagens que o Poder Judiciário terá ao gerenciar os processos sobrestados com os dados corretos. Ao consultar os processos que estão sobrestados por determinado tema, seja do STF, do STJ ou do TJMA, o órgão julgador poderá localizar e julgar todos os processos após o tema paradigma ter sido decidido pela corte, o que aumentará a produtividade, diminuirá o acervo (de processos não julgados) e diminuirá a taxa de congestionamento.

Por fim, outra vantagem está no auxílio ao cumprimento da Meta 1 do CNJ, que é definida como "julgar quantidade maior de processos de conhecimento do que os distribuídos no ano corrente, excluídos os suspensos e sobrestados no ano corrente". Ao cadastrar o sobrestamento do processo de forma correta, os processos são "excluídos" para fins de cumprimento da Meta 1 do CNJ.

### **4. Cadastro de Processos Sobrestados**

Como foi dito, os processos sobrestados em razão de um tema do STF (Recurso Extraordinário com repercussão geral), um tema do STJ (Recurso Especial repetitivo) ou um tema do TJMA (Incidente de Resolução de Demandas Repetitivas) precisam ser devidamente cadastrados nos sistemas de processos judicias do TJMA. A seguir, será disponibilizado um breve passo a passo para cada um dos sistemas utilizados no Poder Judiciário do Maranhão para os processos eletrônicos – PJe – e para os processos físicos – Themis SG (no âmbito do 2º grau) e Themis PG (no âmbito do 1º grau).

#### **4.1. Para o sistema de Processos Judiciais Eletrônicos – PJe**

O procedimento para sobrestamento de processos no sistema PJe (Processo Judicial Eletrônico), tanto no 1º grau quanto no 2º grau, é realizado através de um conjunto de atividades que envolvem ações dos Gabinetes e das Secretarias.

As ações que devem ser realizadas pelo Gabinete são **Minutar Decisão** e **Movimentar Processo**. Já a Secretaria da unidade precisa realizar a ação **Cumprir Despacho**, onde o objetivo neste caso é cumprir a Suspensão ou Sobrestamento.

Os processos aptos para cadastramento das decisões de suspensão ou sobrestamento precisam ser encaminhados para a tarefa de **Minutar Decisão.** Esta tarefa faz parte do conjunto de atividades do Gabinete e está disponível para Assessores e Magistrados. A figura 3 mostra a tela de escolha do(s) processo(s) para Minutar decisão.

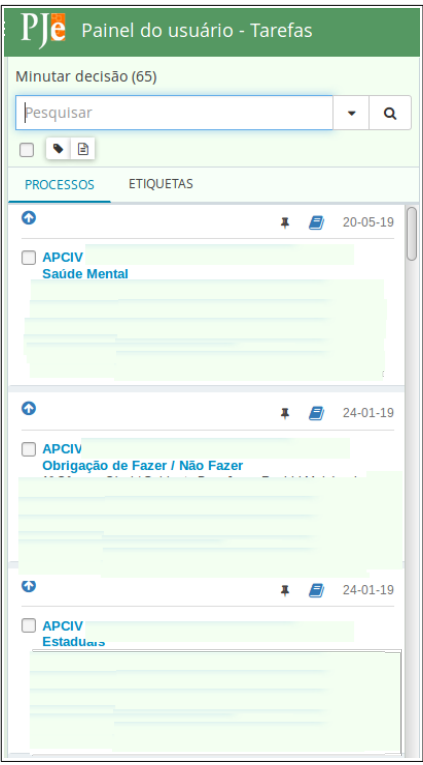

Figura 3 – Exemplo da tela de escolha do(s) processo(s) Minutar decisão do PJe

Após a identificação do(s) processo(s), o sistema mostra a tela para cadastramento do texto da decisão. Nesta mesma tela, é permitido cadastrar a decisão, escolhendo o movimento, conforme as figuras 4 e 5.

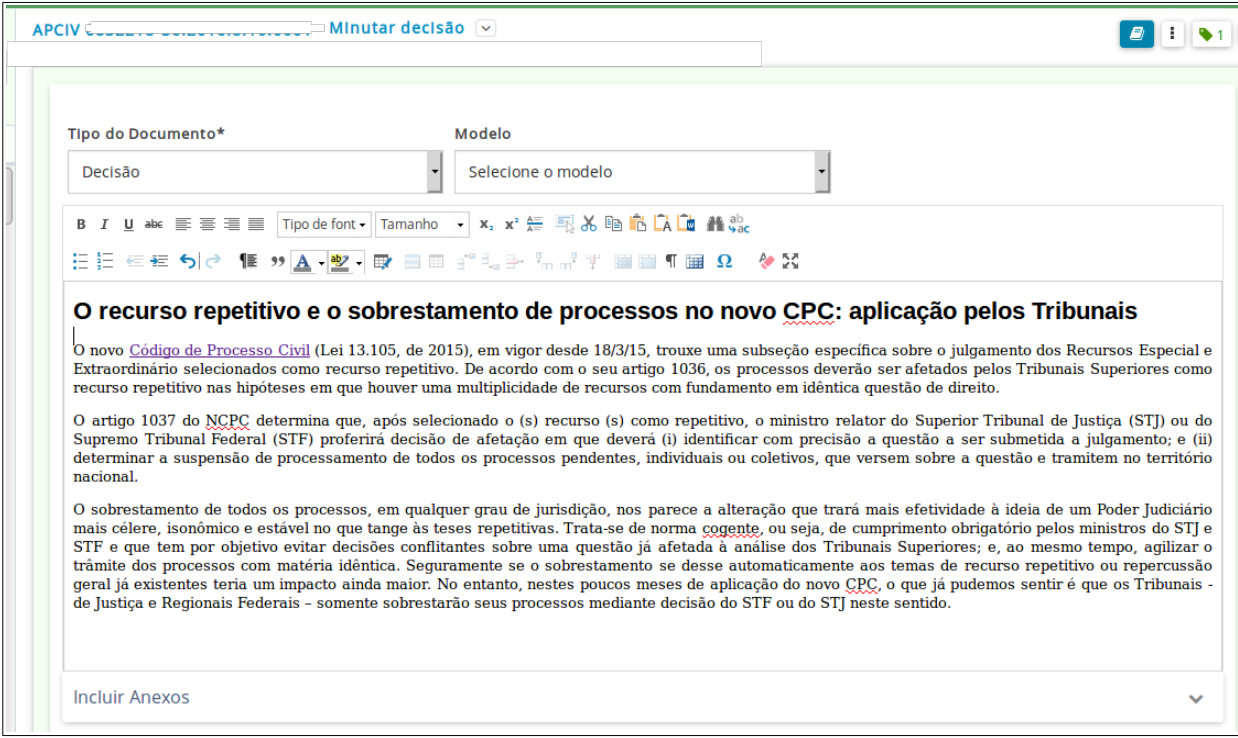

Figura 4 – Exemplo da tela de cadastro do texto da decisão do PJe

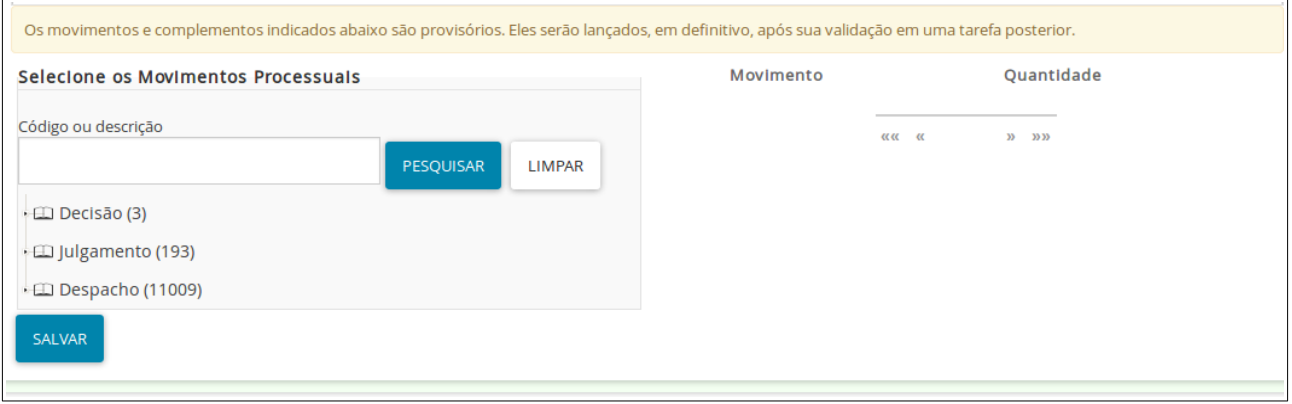

Figura 5 – Exemplo da tela de cadastro da movimentação do PJe

Vale ressaltar que o movimento de suspensão/sobrestamento se encontra na árvore de tipo de movimentos do MAGISTRADO no subitem de DECISÃO, conforme mostrado na figura 6.

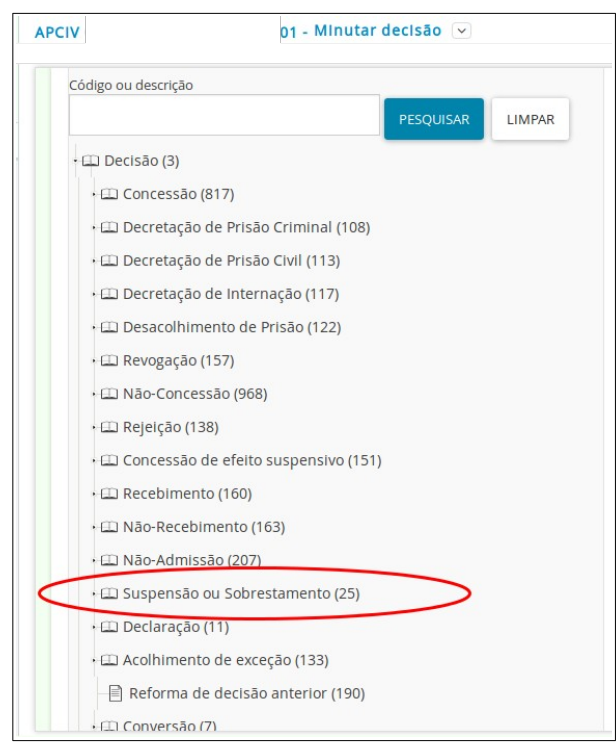

Figura 6 – Escolha do movimento Suspensão ou Sobrestamento do PJe

Ao clicar em Suspensão ou Sobrestamento, abre a listagem do movimentos possíveis a serem escolhidos. Destes, os movimentos que estão relacionados com gerenciamento de precedentes são o "Recurso Extraordinário com repercussão geral (265)", "Recurso Especial repetitivo (11975)" e o "Por Incidente de Resolução de Demandas Repetitivas (12098)", indicados pelas setas na figura 7.

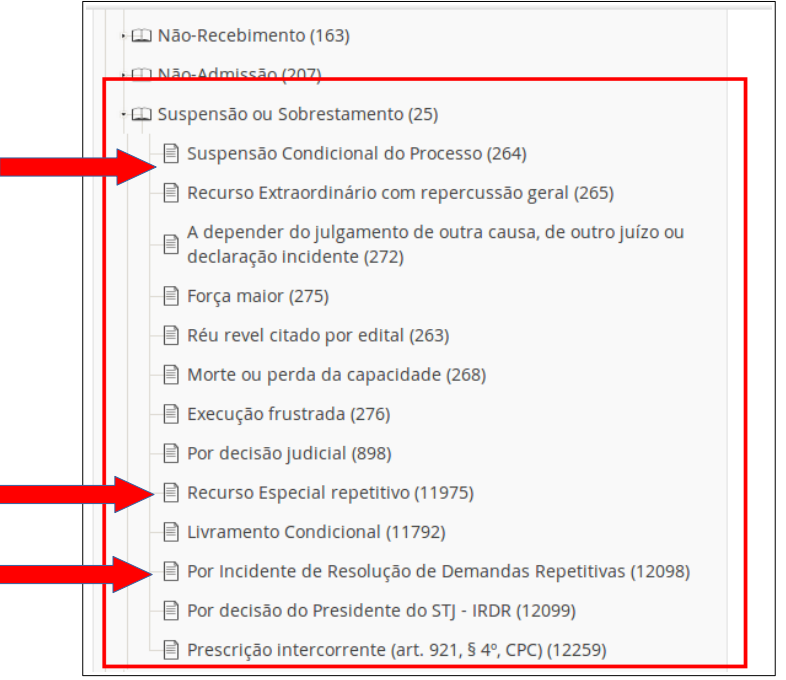

Figura 7 – Opções do movimento Suspensão ou Sobrestamento do PJe

Após a escolha de um dos 3 movimentos citados, é preciso escolher a complementação do movimento. Neste caso serão dois complementos:

1) Número Tema Controvérsia: lista de números de temas do STF ou STJ ou TJMA de acordo com o movimento escolhido. Se for escolhido o movimento 265, os números de temas serão do STF; se o movimento escolhido for o 11975, os números de temas que surgirão serão do STJ; e se o movimento for o 12098, serão mostrados os números de temas do TJMA. O Anexo I deste documento mostra a lista de temas do T.IMA:

2) Tipo Tema Controvérsia: lista com as opções "Tema" e "Controvérsia". É preciso escolher uma das duas opções.

As figuras 8 e 9 mostram um exemplo do cadastro da complementação do movimento.

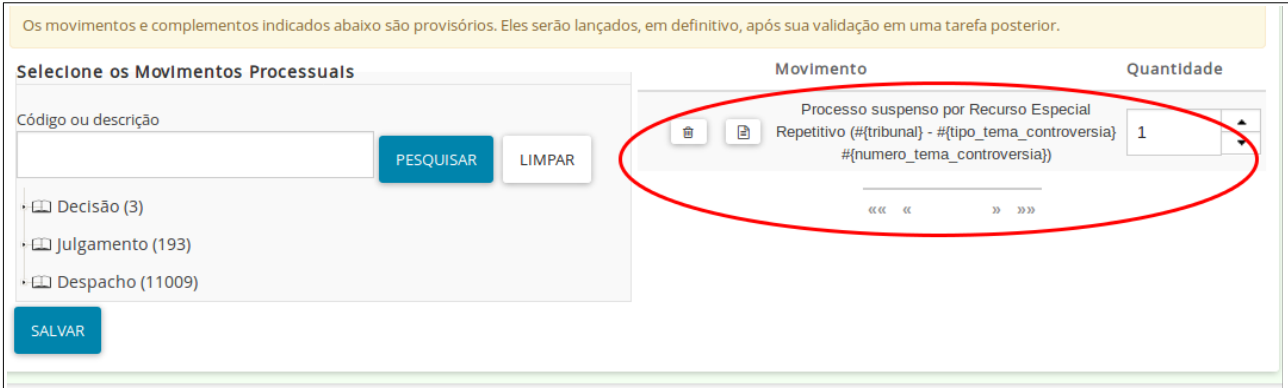

Figura 8 – Cadastro da complementação do movimento do PJe

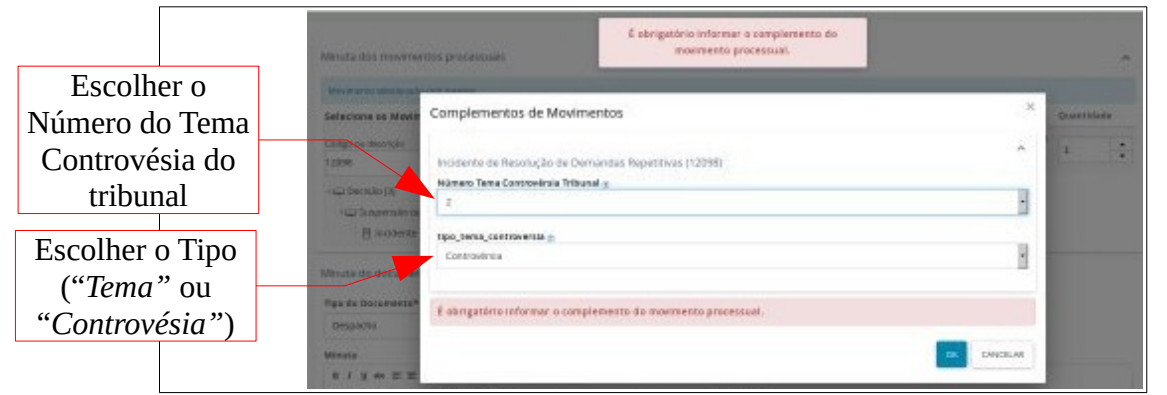

Figura 9 – Cadastro dos complementos Número, Tema e Tipo de Tema do PJe

Após todos os dados serem informados, é preciso clicar na opção Encaminhar para assinatura, conforme indicado pela seta da figura 10, para que o(s) processo(s) seja(m) encaminhado(s) para tal tarefa.

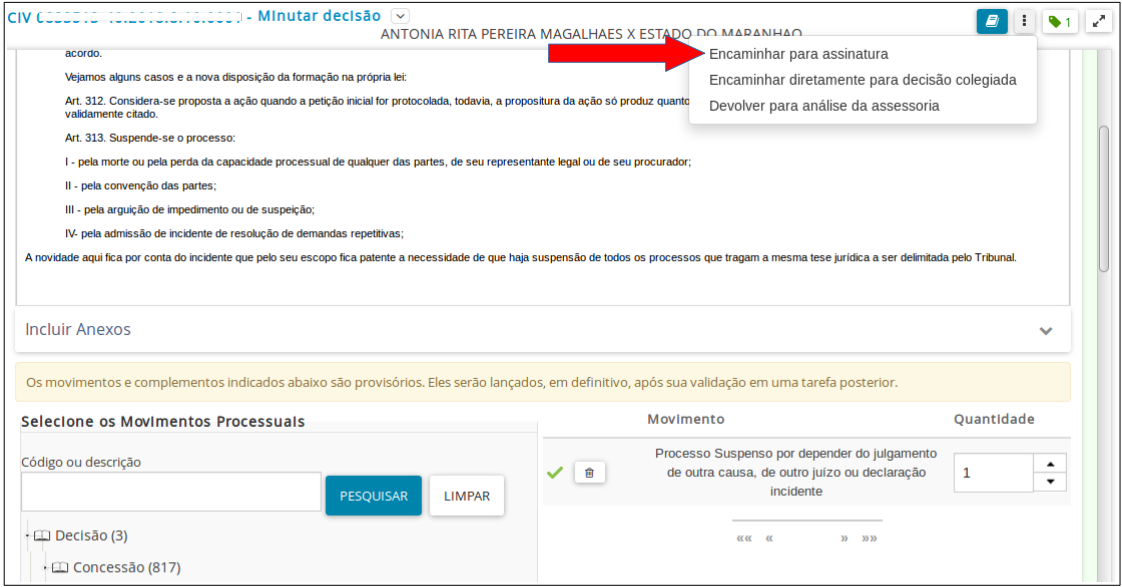

Figura 10 – Encaminhar para assinatura (PJe)

Ao assinar a decisão, encerram-se as ações do Gabinete.

Uma vez assinada e publicada a decisão do magistrado, o(s) processo(s) é(são) encaminhado(s) para a Secretaria e fica(m) na pasta de Despachados para cumprimento da decisão, conforme visto na figura 11.

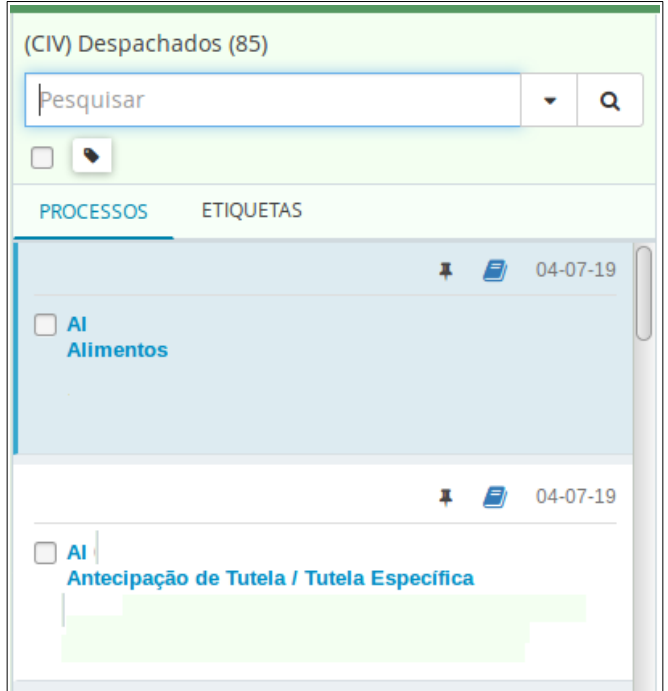

Figura 11 – Processos na pasta Despachados (PJe)

Ao selecionar o(s) processo(s), deve ser selecionada a tarefa **Cumprir Despacho**, como mostra a seta da figura 12.

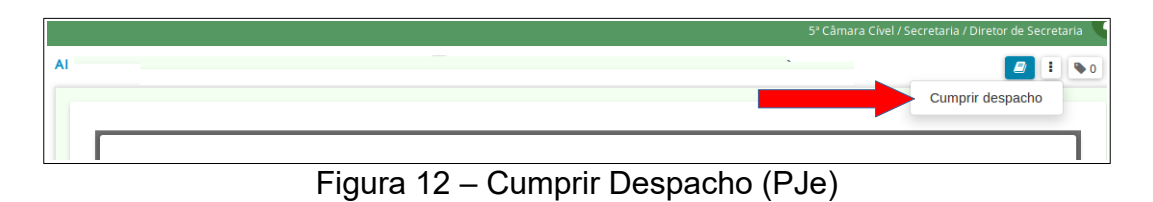

Ao escolher esta tarefa o processo é encaminhado para a Análise da Secretaria para que seja indicada a tarefa de **Suspender Processo**. A figura 13 indica onde se localiza esta opção.

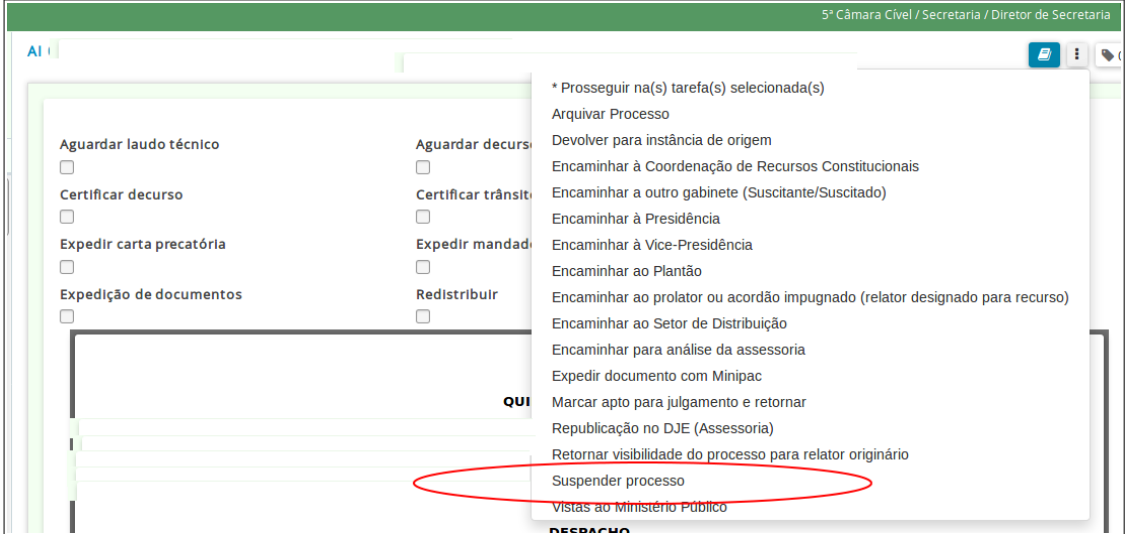

Figura 13 – Suspender Processo (PJe)

Após a escolha da tarefa de Suspender Processo, o sistema disponibiliza uma tela para cadastro do documento de Juntada do Termo ou Certidão da Secretaria sobre a Suspensão do Processo, conforme pode ser visto na figura 14.

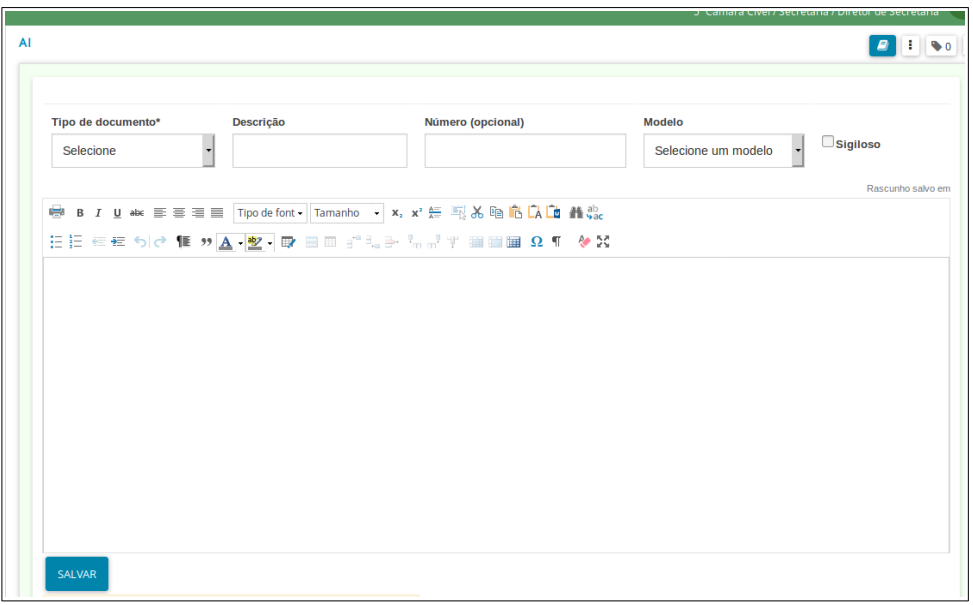

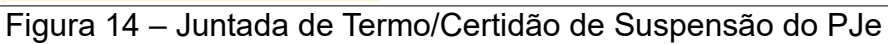

Para preparar este documento é possível utilizar algum modelo confeccionado na unidade. Após salvar e assinar o documento, o(s) processo(s) é(são) automaticamente encaminhado(s) para a tarefa de Processos Suspensos. A figura 15 mostra um exemplo da tela desta tarefa.

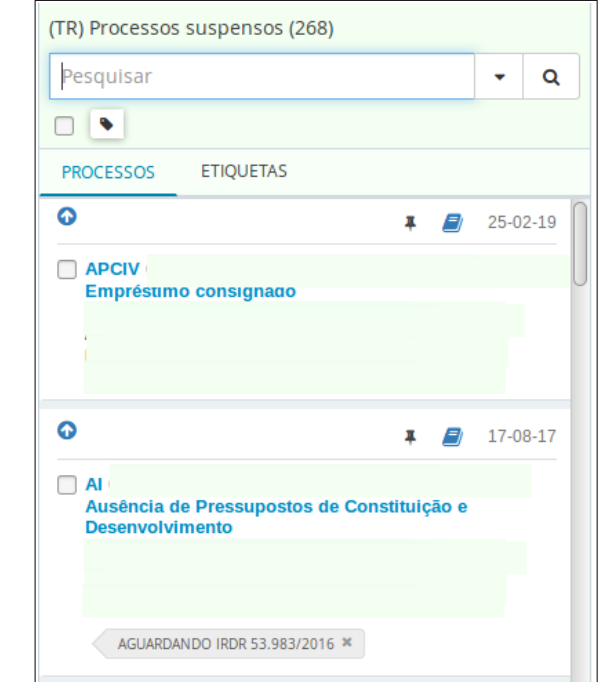

Figura 15 – Exemplo da tela da tarefa Processos Suspensos do Pje

Como forma de registro do cumprimento da decisão de suspensão o processo recebe também uma movimentação de **Cumprimento de Suspensão ou Sobrestamento**. Tal movimento é exemplificado na figura 16.

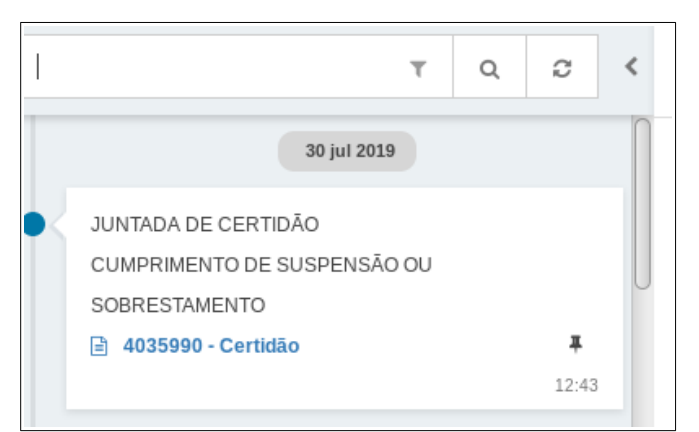

Figura 16 – Movimentação de Cumprimento de Suspensão ou Sobrestamento PJe

#### **4.2. Para o sistema de Processos Judiciais Físicos do 2º Grau – Themis SG**

O cadastro de sobrestamento de processos no sistema de acompanhamento dos processos físicos do 2º grau – Themis SG – é feito através da tela de Movimentação de Processos.

Após selecionar o processo, o sistema mostra a tela de Movimentação de Processos, onde é preciso informar o código do Movimento e Nesta tela, o usuário deve selecionar o processo e opcionalmente, informar uma observação. No caso dos movimentos relacionados ao gerenciamento de precedentes, é necessário informar também um complemento denominado número do tema.

Para sobrestar o processo de acordo com o tema paradigma a ser relacionado, é preciso escolher o movimento 265 (Recurso Extraordinário com repercussão geral) para temas do STF, ou o movimento 11975 (Recurso Especial repetitivo) para temas do STJ ou o movimento 12098 (Por Incidente de Resolução de Demandas Repetitivas) para temas do TJMA.

Em seguida, deve ser informado o número do tema de acordo com o movimento escolhido. Após o número do tema ser informado, o sistema mostra o processo paradigma. Para concluir a movimentação de sobrestamento, é preciso clicar no botão Salvar.

A figura 17 mostra um exemplo do cadastro do movimento de sobrestamento no sistema Themis SG.

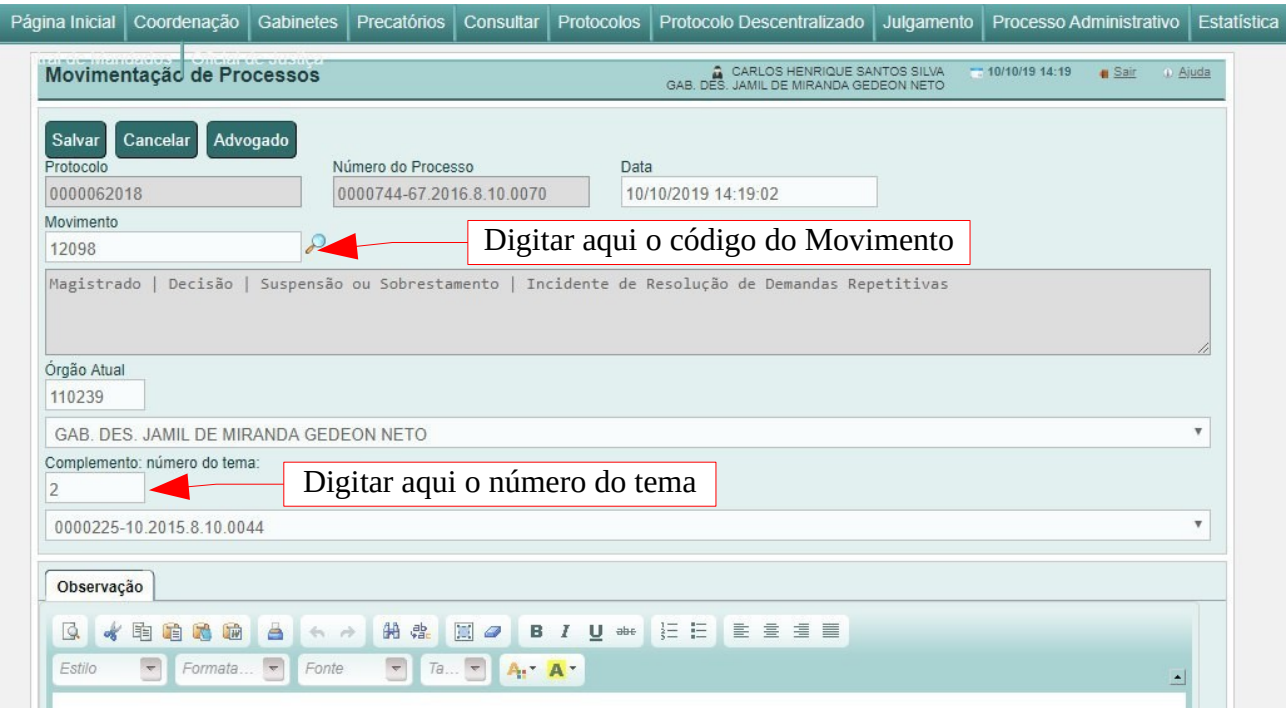

Figura 17 – Exemplo de cadastro de sobrestamento do Themis SG

#### **4.3. Para o sistema de Processos Judiciais Físicos do 1º Grau – Themis PG**

Para efetuar o sobrestamento de processos no sistema de acompanhamento dos processos físicos do 1º grau – Themis PG – é preciso fazer dois procedimentos no sistema: **Cadastrar a decisão de sobrestamento** e, posteriormente, **Efetuar o Sobrestamento**.

Para **Cadastrar a decisão de sobrestamento** é preciso ir no menu Cadastrar Julgamentos, Decisões e Despachos do perfil do magistrado, uma vez que os 3 movimentos de sobrestamento relacionados ao gerenciamento de precedentes são **Decisões**: movimento 265 (Recurso Extraordinário com repercussão geral), movimento 11975 (Recurso Especial repetitivo) e movimento 12098 (Por Incidente de Resolução de Demandas Repetitivas).

Após informar o número do processo na tela Escolher Processo, aparecerá a tela Cadastrar Julgamentos, Decisões e Despachos, com os movimentos de magistrado já cadastrados. Para cadastrar um novo movimento de sobrestamento é necessário clicar no botão Novo, conforme indicado pela seta na figura 18.

| m<br>▣<br>Localização Alternar (F5)<br>Consultar<br>Cancelar<br>Novo<br>Cadastrar Julgamentos, Decisões e Despachos                                                                                                    |                                |  |                         |  |                                       |
|----------------------------------------------------------------------------------------------------|--------------------------------|--|-------------------------|--|---------------------------------------|
| Dados do Processo<br>Número: 0047413-65.2014.8.10.0001<br>Número Antigo: 507102014<br>Comarca: SAO LLUS<br>Vara: 1ª VARA CIVEL<br>Processo Principal:<br>Secretaria: SECRETARIA DA 1A VARA CIVEL<br>Situação/Localização: 1ª SECRETARIA CIVEL<br>ASSISTÊNCIA JUDICIÁRIA<br>Status Processo: TRAMITANDO<br>Distribuição: 13/10/2014 17:36:10<br>Motivo da Baixa: NÃO INFORMADO<br>Tipo Distribuição: Sorteio<br>Competência: Cível - Competência Genérica<br>Concluso ao Magistrado: DATA DO MAGISTRADO: 10/10/2019 15:05:12<br>Juiz: JOSEMAR LOPES SANTOS<br>Valor da Ação: 12.800,47<br>Classe (CNJ): PROCESSO CÍVEL E DO TRABALHO   Processo de Conhecimento   Procedimento de Cumprimento de Sentença/Decisão  <br>$\mathcal{O}_{\mathcal{N}}$<br>Cumprimento de sentenca<br>$\mathcal{M}$ |                                |  |                         |  |                                       |
| Julgamentos, Decisões e Despachos   Cadastro                                                                                                    |                                |  |                         |  |                                       |
| Nº Sentenca Data Prolatação                                                                                                    | Juiz                           |  | Código   Tipo Movimento |  | Descrição Movimento                   |
| 8134019 29/01/2018                                                                                                    | WILSON MANOEL DE FREITAS FILHO |  | 11010 Mero expediente   |  | Proferido despacho de mero expediente |
| 7999173 29/11/2017                                                                                                    | JOSEMAR LOPES SANTOS           |  | 11010 Mero expediente   |  | Proferido despacho de mero expediente |
| 7982717 24/11/2017                                                                                                    | JOSEMAR LOPES SANTOS           |  | 11010 Mero expediente   |  | Proferido despacho de mero expediente |
| 4802281 04/12/2014                                                                                                    | JOSEMAR LOPES SANTOS           |  | 11010 Mero expediente   |  | Proferido despacho de mero expediente |

Figura 18 – Cadastrar Julgamentos, Decisões e Despachos no Themis PG

Após clicar no botão Novo, o sistema abre o cadastro do movimento, onde é necessário informar o Tipo de Movimento, a Data Prolatação, o(a) Juiz(a), escolher o Documento e, opcionalmente, digitar a Descritiva.

Se o Tipo Movimento informado for o 265, o sistema mostrará os temas do STF no complemento Tema (Nº Tema e Título Tema). Caso o Tipo Movimento seja o 11975, o sistema listará os temas do STJ no complemento Tema. E se o Tipo Movimento escolhido for o 12098, o sistema mostra os temas do TJMA. A figura 19 mostra um exemplo do cadastro de movimentação de decisão de sobrestamento.

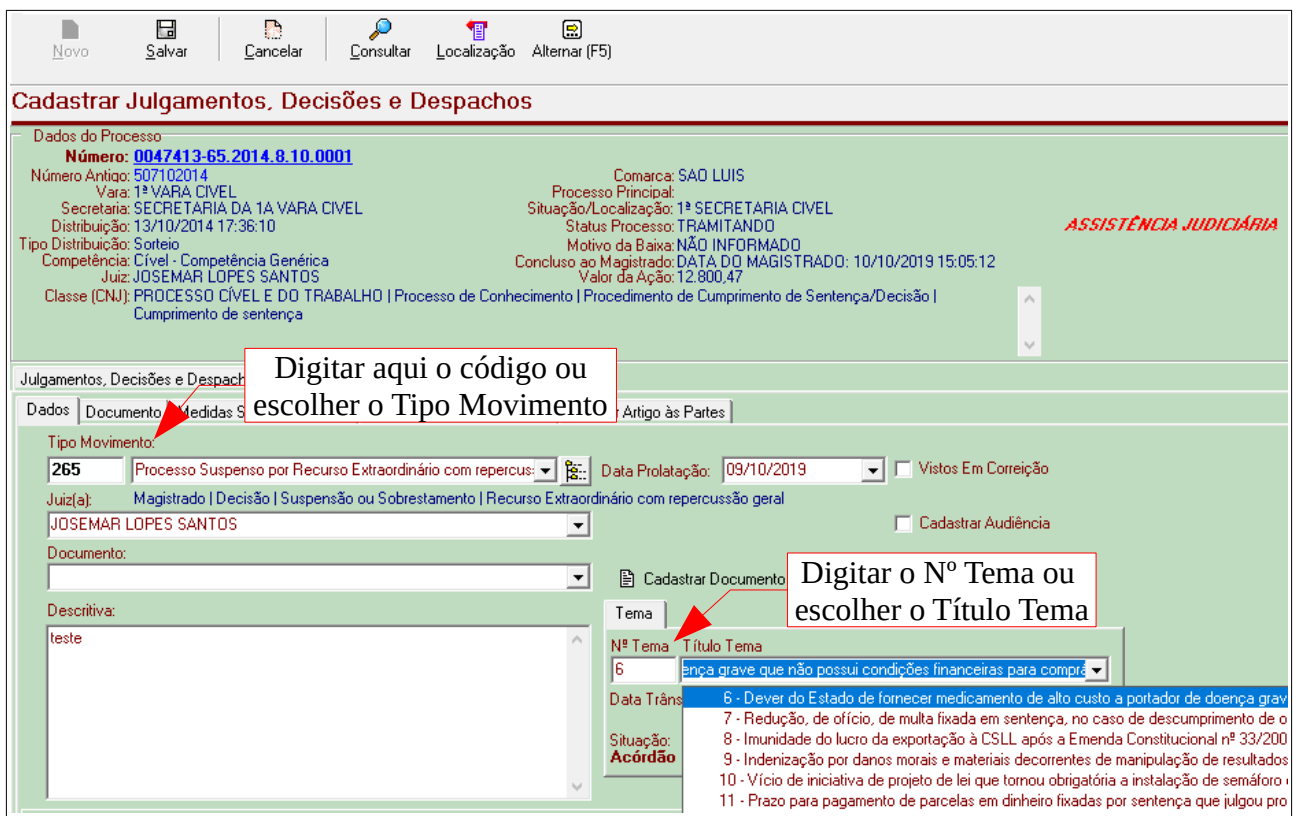

Figura 19 – Cadastrar movimento de sobrestamento no Themis PG

Para concluir esta tarefa é preciso clicar no botão Salvar.

Após cumprir tudo que foi determinado na decisão do magistrado, é necessário **efetuar o Sobrestamento**. Este procedimento deve ser feito através do menu Alterar Status do processo, submenu Suspender Processo, no perfil da secretaria.

Ao escolher esta opção o sistema mostra a tela Suspender Processo contendo a lista de processos com Decisão / Despachos de sobrestamento pendente, conforme mostra a figura 20.

| P<br>⊟                     | ັ<br>♦   | ₽                     |                                        |                                                                 |                    |                                                                                                    |
|----------------------------|----------|-----------------------|----------------------------------------|-----------------------------------------------------------------|--------------------|----------------------------------------------------------------------------------------------------|
| Salvar<br>Limpar           | Imprimir | Consultar             |                                        |                                                                 |                    |                                                                                                    |
| <b>Suspender Processos</b> |          |                       |                                        |                                                                 |                    |                                                                                                    |
|                            |          |                       |                                        |                                                                 |                    |                                                                                                    |
|                            |          |                       |                                        |                                                                 |                    |                                                                                                    |
| Nº Antigo:                 |          |                       | Q Pesquisar                            |                                                                 |                    |                                                                                                    |
|                            |          |                       |                                        | 25 processo(s) com Decisão / Despacho de sobrestamento pendente |                    |                                                                                                    |
| Processo                   |          | N <sup>º</sup> Antigo | Data Distribuição                      | <b>Status</b>                                                   | Data Sobrestamento | Classe CNJ                                                                                                    |
| 0051042-13.2015.8.10.0001  |          |                       | 546052015 06/11/2015 10:38 TRAMITANDO  |                                                                 |                    | 11/11/2017 09:30:0(PROCESSO CÍVEL E DO TRABALHO   Processo de Conhecimento   Procedimento de Cumprimento de Sentença     |
| 0048081-02.2015.8.10.0001  |          |                       | 513132015 14/10/2015 16:29 TRAMITANDO  |                                                                 |                    | 11/11/2017 09:52:2(PROCESSO CÍVEL E DO TRABALHO   Processo de Conhecimento   Procedimento de Conhecimento   Procediment  |
| 0022148-27.2015.8.10.0001  |          |                       | 238142015 21/05/2015 14:03: TRAMITANDO |                                                                 |                    | 11/11/2017 09:58:1 PROCESSO CÍVEL E DO TRABALHO   Processo de Conhecimento   Procedimento de Conhecimento   Procediment  |
| 0021119-39.2015.8.10.0001  |          |                       | 227192015 15/05/2015 12:58: TRAMITANDO |                                                                 |                    | 14/11/2017 14:11:5(PROCESSO CÍVEL E DO TRABALHO   Processo de Conhecimento   Procedimento de Conhecimento   Procediment  |
| 0002836-65.2015.8.10.0001  |          |                       | 30802015 28/01/2015 09:05: TRAMITANDO  |                                                                 |                    | 14/11/2017 14:15:5(PROCESSO CÍVEL E DO TRABALHO   Processo de Conhecimento   Procedimento de Conhecimento   Procediment  |
| 0055404-92.2014.8.10.0001  |          |                       | 590842014 24/11/2014 11:48 TRAMITANDO  |                                                                 |                    | 11/10/2019 15:46:0(PROCESSO CÍVEL E DO TRABALHO   Processo de Conhecimento   Procedimento de Conhecimento   Procediment  |
| 0047413-65.2014.8.10.0001  |          |                       | 507102014 13/10/2014 17:36 TRAMITANDO  |                                                                 |                    | 10/10/2019 15:04:5(PROCESSO CÍVEL E DO TRABALHO   Processo de Conhecimento   Procedimento de Cumprimento de Sentença     |
| 0031431-11.2014.8.10.0001  |          |                       | 340282014 22/07/2014 12:10: TRAMITANDO |                                                                 |                    | 03/09/2018 15:04:1! PROCESSO CÍVEL E DO TRABALHO   Processo de Conhecimento   Procedimento de Conhecimento   Procediment |
| 0027599-67.2014.8.10.0001  |          |                       | 299002014 26/06/2014 15:56: TRAMITANDO |                                                                 |                    | 05/02/2018 16:54:2 PROCESSO CÍVEL E DO TRABALHO   Processo de Conhecimento   Procedimento de Conhecimento   Procediment  |
| 0013101-63.2014.8.10.0001  |          |                       | 142932014 27/03/2014 14:29: TRAMITANDO |                                                                 |                    | 05/02/2018 16:54:3( PROCESSO CÍVEL E DO TRABALHO   Processo de Conhecimento   Procedimento de Conhecimento   Procediment |
| 0005986-25.2013.8.10.0001  |          |                       | 66352013 21/02/2013 12:00: TRAMITANDO  |                                                                 |                    | 11/11/2017 07:55:2 PROCESSO CÍVEL E DO TRABALHO I Processo de Conhecimento I Procedimento de Conhecimento I Procediment  |
| 0004806-71.2013.8.10.0001  |          |                       | 53902013 14/02/2013 12:39: TRAMITANDO  |                                                                 |                    | 29/08/2017 15:46:2(PROCESSO CÍVEL E DO TRABALHO   Processo de Conhecimento   Procedimento de Conhecimento   Procediment  |
| 0043984-61.2012.8.10.0001  |          |                       | 470902012 26/08/2014 15:29: TRAMITANDO |                                                                 |                    | 31/08/2017 08:48:01 PROCESSO CÍVEL E DO TRABALHO   Processo de Conhecimento   Procedimento de Conhecimento   Procediment |
| 0042754-81.2012.8.10.0001  |          |                       | 457492012 23/10/2012 09:11: TRAMITANDO |                                                                 |                    | 31/08/2017 15:34:1{PROCESSO CÍVEL E DO TRABALHO   Processo de Conhecimento   Procedimento de Conhecimento   Procediment  |
|                            |          |                       |                                        |                                                                 |                    |                                                                                                    |

Figura 20 – Suspender Processo no Themis PG

Para indicar o processo que ficará efetivamente suspenso, é preciso dar um clique duplo no processo. Este ficará selecionado (em azul) e o número aparecerá na Lista de Processos a Suspender, conforme mostram as figuras 21 e 22.

| ♣<br>n<br>H<br>Salvar<br>Limpar<br>Imprimir<br><b>Suspender Processos</b> | ₽<br>Consultar |                                        |               |                    |                                                                                                    |
|---------------------------------------------------------------------------|----------------|----------------------------------------|---------------|--------------------|----------------------------------------------------------------------------------------------------|
| Nº Antigo:                                                                |                | Q Pesquisar                            |               |                    |                                                                                                    |
| 25 processo(s) com Decisão / Despacho de sobrestamento pendente           |                |                                        |               |                    |                                                                                                    |
| Processo                                                                  | Nº Antigo      | Data Distribuição                      | <b>Status</b> | Data Sobrestamento | Classe CNJ                                                                                                    |
| 0051042-13.2015.8.10.0001                                                 |                | 546052015 06/11/2015 10:38: TRAMITANDO |               |                    | 11/11/2017 09:30:0 PROCESSO CÍVEL E DO TRABALHO   Processo de Conhecimento   Procedimento de Cumprimento de ! |
| 0048081-02.2015.8.10.0001                                                 |                | 513132015 14/10/2015 16:29 TRAMITANDO  |               |                    | 11/11/2017 09:52:2 PROCESSO CÍVEL E DO TRABALHO   Processo de Conhecimento   Procedimento de Conhecimento   F |
| 0022148-27.2015.8.10.0001                                                 |                | 238142015 21/05/2015 14:03 TRAMITANDO  |               |                    | 11/11/2017 09:58:1 PROCESSO CÍVEL E DO TRABALHO   Processo de Conhecimento   Procedimento de Conhecimento   F |
| 0021119-39.2015.8.10.0001                                                 |                | 227192015 15/05/2015 12:58: TRAMITANDO |               |                    | 14/11/2017 14:11:5(PROCESSO CÍVEL E DO TRABALHO   Processo de Conhecimento   Procedimento de Conhecimento   F |
| 0002836-65.2015.8.10.0001                                                 |                | 30802015 28/01/2015 09:05: TRAMITANDO  |               |                    | 14/11/2017 14:15:5 PROCESSO CÍVEL E DO TRABALHO   Processo de Conhecimento   Procedimento de Conhecimento   F |
| 0055404-92.2014.8.10.0001                                                 |                | 590842014 24/11/2014 11:48: TRAMITANDO |               |                    | 11/10/2019 15:46:0 PROCESSO CÍVEL E DO TRABALHO   Processo de Conhecimento   Procedimento de Conhecimento   F |
| 0047413-65.2014.8.10.0001                                                 |                | 507102014 13/10/2014 17:36 TRAMITANDO  |               |                    | 10/10/2019 15:04:5(PROCESSO CÍVEL E DO TRABALHO   Processo de Conhecimento   Procedimento de Cumprimento de ! |
| 0031431-11.2014.8.10.0001                                                 |                | 340282014 22/07/2014 12:10: TRAMITANDO |               |                    | 03/09/2018 15:04:1!PROCESSO CÍVEL E DO TRABALHO   Processo de Conhecimento   Procedimento de Conhecimento   F |
| 0027599-67.2014.8.10.0001                                                 |                | 299002014 26/06/2014 15:56: TRAMITANDO |               |                    | 05/02/2018 16:54:2 PROCESSO CÍVEL E DO TRABALHO   Processo de Conhecimento   Procedimento de Conhecimento   F |
| 0013101-63.2014.8.10.0001                                                 |                | 142932014 27/03/2014 14:29: TRAMITANDO |               |                    | 05/02/2018 16:54:3(PROCESSO CÍVEL E DO TRABALHO   Processo de Conhecimento   Procedimento de Conhecimento   F |
| 0005986-25.2013.8.10.0001                                                 |                | 66352013 21/02/2013 12:00: TRAMITANDO  |               |                    | 11/11/2017 07:55:2 PROCESSO CÍVEL E DO TRABALHO   Processo de Conhecimento   Procedimento de Conhecimento   F |
| 0004806-71.2013.8.10.0001                                                 |                | 53902013 14/02/2013 12:39: TRAMITANDO  |               |                    | 29/08/2017 15:46:2 PROCESSO CÍVEL E DO TRABALHO   Processo de Conhecimento   Procedimento de Conhecimento   F |
| 0043984-61.2012.8.10.0001                                                 |                | 470902012 26/08/2014 15:29 TRAMITANDO  |               |                    | 31/08/2017 08:48:01PROCESSO CÍVEL E DO TRABALHO I Processo de Conhecimento I Procedimento de Conhecimento I F |
| 0042754-81.2012.8.10.0001                                                 |                | 457492012 23/10/2012 09:11: TRAMITANDO |               |                    | 31/08/2017 15:34:1 PROCESSO CÍVEL E DO TRABALHO   Processo de Conhecimento   Procedimento de Conhecimento   F |

Figura 21 – Processo selecionado para ser suspenso no Themis PG

|                                                                 |   | Lista de Processos à Suspender         |
|-----------------------------------------------------------------|---|----------------------------------------|
| Classe CNJ                                                      | ́ | 0047413-65.2014.8.10.0001 >> 507102014 |
|                                                                 |   |                                        |
| ionhecimento   Procedimento de Cumprimento de Sentença   Cump   |   |                                        |
| lonhecimento   Procedimento de Conhecimento   Procedimento Col  |   |                                        |
| l'onhecimento   Procedimento de Conhecimento   Procedimento Col |   |                                        |
| lonhecimento   Procedimento de Conhecimento   Procedimento Col  |   |                                        |
| l'onhecimento   Procedimento de Conhecimento   Procedimento Col |   |                                        |
| l'onhecimento   Procedimento de Conhecimento   Procedimento Sul |   |                                        |
| Ionhecimento   Procedimento de Cumprimento de Sentença   Cump   |   |                                        |
| l'onhecimento   Procedimento de Conhecimento   Procedimento Col |   |                                        |
| l'onhecimento I Procedimento de Conhecimento I Procedimento Col |   |                                        |
| lonhecimento   Procedimento de Conhecimento   Procedimento Col  |   |                                        |
| lonhecimento   Procedimento de Conhecimento   Procedimento Col  |   |                                        |
| lonhecimento   Procedimento de Conhecimento   Procedimento Col  |   |                                        |
| l'onhecimento   Procedimento de Conhecimento   Procedimento Col |   |                                        |
| l'onhecimento   Procedimento de Conhecimento   Procedimento Col |   |                                        |
|                                                                 |   |                                        |

Figura 22 – Lista de Processos a Suspender no Themis PG

É possível suspender mais de um processo neste mesmo procedimento, selecionando mais de um processo, o que adiciona à lista de processos a suspender.

Para concluir a suspensão do(s) processo(s), basta clicar no botão Salvar.

## **5. Encerramento da suspensão**

#### **5.1. Levantamento da Suspensão ou Dessobrestamento no sistema de Processos Judiciais Eletrônicos – PJe**

Até o momento, maio de 2020, o encerramento da suspensão pode ser feita pelos movimentos:

- 12067 (Levantamento da Suspensão ou Dessobrestamento) movimento de Magistrado via Decisão.
- 12068 (Levantamento da Suspensão ou Dessobrestamento) movimento de Magistrado via Despacho.
- 12066 (Cumprimento de Levantamento da Suspensão ou Dessobrestamento) movimento de servidor.

O STJ estuda a possibilidade de ser criado um novo movimento específico para o levantamento de suspensão de processos.

## **Anexo I**

### Tabela de Temas IRDR do TJMA

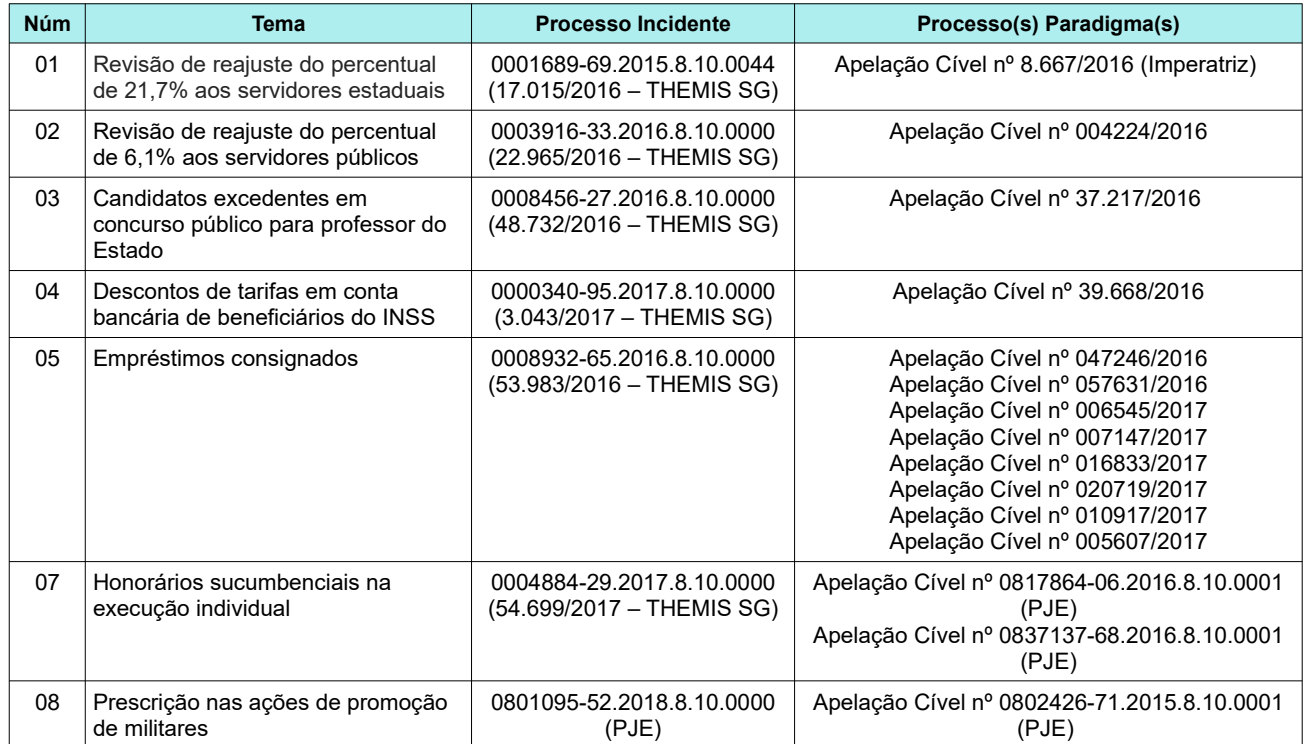

## **Anexo II**

### Tabela de Temas IAC do TJMA

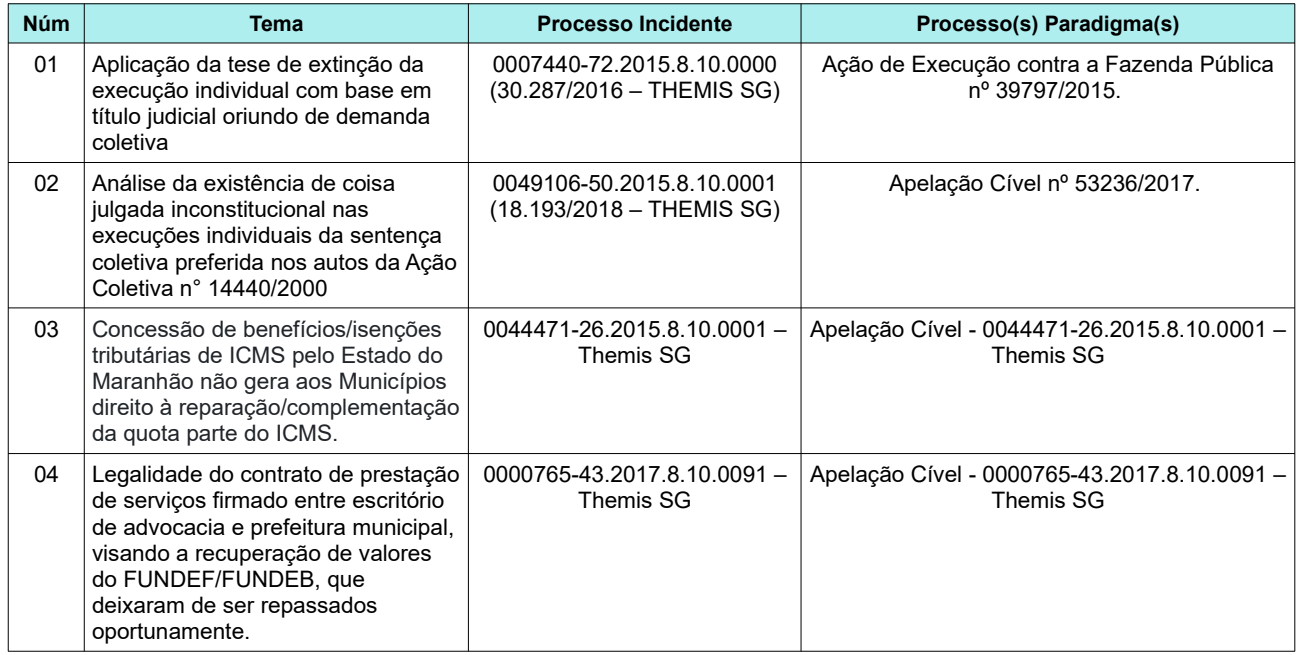

## **Anexo III**

#### *Links* Úteis

Página do NUGEP-TJMA <http://www.tjma.jus.br/hotsite/nugep>

Banco Nacional de dados de Demandas Repetitivas e Precedentes Obrigatórios [https://www.cnj.jus.br/bnpr-web](https://www.cnj.jus.br/bnpr-web/)

Sistema NUGEP (TJMA) – acesso via Sentinela [https://sistemas.tjma.jus.br/nugep](https://sistemas.tjma.jus.br/nugep/home)

Página de Consulta às Repercussões Gerais do STF <http://www.stf.jus.br/portal/jurisprudenciaRepercussao/pesquisarProcesso.asp>

Página de Consulta aos Recursos Repetitivos do STJ http://www.sti.jus.br/repetitivos/temas\_repetitivos/

Painel de Consulta ao Banco Nacional de Demandas Repetitivas e Precedentes Obrigatórios (CNJ) [https://paineis.cnj.jus.br/QvAJAXZfc/opendoc.htm?document=qvw\\_l](https://paineis.cnj.jus.br/QvAJAXZfc/opendoc.htm?document=qvw_l%2FPainelCNJ.qvw&host=QVS@neodimio03&anonymous=true&sheet=shDRGraficos) [%2FPainelCNJ.qvw&host=QVS%40neodimio03&anonymous=true&sheet=shDRGraficos](https://paineis.cnj.jus.br/QvAJAXZfc/opendoc.htm?document=qvw_l%2FPainelCNJ.qvw&host=QVS@neodimio03&anonymous=true&sheet=shDRGraficos)